# 用 VB 编程绘制台站日常数据曲线

## 王 勇, 杨选辉, 刘万琪

(中国地震局地壳应力研究所,北京 100085

摘要:简要介绍了一种处理台站日常观测资料的方法. 应用 Visual Basic 语言编 程,利用打印机将数据曲线打印输出,比用绘图仪输出效率更高. 并且给出了一个简 单的程序实例。

主题词:地震台;数据处理;Visual Basic 程序

中图分类号:P315.63 文献标识码:A 文章编号:1000-0844(1999)02-0209-03

### 1 昌平台数据管理的历史

1994年起,昌平台就实现了数据自动化采集和传输,每天值班员通过电话线和调制解调 器将台上数据采集器采集的数据传送到西三旗地壳应力研究所办公室的一台386 微机上, 再 经过一个专用程序可将传回的数据文件包转换生成一分钟、30 分钟及整点值数据文件. 将这 些数据绘成曲线作为历史文档保存起来,是台站管理的一项考核目标.输出曲线的质量关系到 考核的质量. 以前台站工作人员需要经过繁琐的手工调整、计算才能将每天的曲线用绘图仪绘 制出来,费时费力,而且由于绘图仪的分辨率较低,图件质量很难保证,而打印机的分辨率十分 精细, 输出效果比绘图仪要好得多. 而且不需要太多的人工干预, 只需要将打印机电源打开并 装 上打印纸即可, 提高了效率

<sup>2</sup> 台站设备的现状

由于条件所限,目前大多数台站都配备的是 386 类型的微机(或 286), 以前的处理软件也 是在 DOS 操作系统上执行的. 针对这种现状, 我们用 VB3(Visual3.0)开发了一套 Windows 环 境下执行的处理程序, VB3 是在 Windows3.1 版本下运行的可视化编程工具, 对硬件环境的要 求不高, 在386 一类的微机上就可运行, 比较适合于向其它台站推广

3 VB 编程的实现

下面我们仅以打印分钟值曲线为例, 说明用 VB 编程实现打印机绘制曲线的功能

3 . <sup>1</sup> 功能界面

图 <sup>1</sup> 是打印分钟值曲线的功能界面 , 表 <sup>1</sup> 列出了各控件的基本描述

.3 <sup>2</sup> 控件编程

收稿日期: 1999-01-11

<sup>\*</sup> 中国地震局地壳应力研究所论著 1999B000

第一作者简介: 王勇, 男, 1946年9月生, 副研究员, 主要从事地应力预报地露的研究工

| 控件类型    | 控件名称                         |                                                   |
|---------|------------------------------|---------------------------------------------------|
| 窗体控件    | FrmPrtMin                    |                                                   |
| 标签控件    | Labl1                        | 观测手段                                              |
|         | Labl2                        | 打印纸(mm):宽×高                                       |
|         | Labl3                        | 图宽(mm)                                            |
| 框架控件    | Frame1                       |                                                   |
|         | Frame2                       | RDJ 压容式<br>YRY 差应变                                |
|         | Frame3                       |                                                   |
|         | Frame4                       | 辅助观测<br>输出设备                                      |
|         |                              |                                                   |
| 检査框控件   | ChkMin(0)                    |                                                   |
|         | ChkMin(1)                    |                                                   |
|         | ChkMin(2)                    |                                                   |
|         | ChkMin(3)                    |                                                   |
|         | ChkMin(4)                    |                                                   |
|         | ChkMin(5)                    |                                                   |
|         | ChkMin(6)                    |                                                   |
|         | ChkMin(7)                    |                                                   |
|         | ChkMin(8)                    |                                                   |
|         | ChkMin(9)                    | 一二三四T一二号水气水号号行为,在天下天体元体元在一个,在一个个什么,在一个个什么,也是一个什么, |
| 组合框控件   | $CmbFile(0) \sim CmbFile(9)$ |                                                   |
| 命令按钮控件  | CmdOk                        |                                                   |
|         | CmdSet                       |                                                   |
|         | CmdHelp                      | 确认<br>打印设置<br>帮助 &Help                            |
| 选择按钮控件  | OutDevice                    |                                                   |
|         |                              | = 0   打印机<br>= 1   屏幕                             |
| 文本框控件   |                              | 显示打印机纸宽高尺寸                                        |
|         | PaperSize<br>ImageWidth      | 希望打印图的宽度                                          |
|         |                              |                                                   |
| 调节器按钮控件 | SpinWidth                    | <u>调节图宽</u>                                       |

表 1 各类控件的基本描述

注 1071年11月11日 ChkMin()为一控件数组,组合框控 C <sup>m</sup> b F ile ( )是与 检查框控件数组对应的控件数组, 用以存放相应的数据文件名

由于本系统是具体为昌平地震台站的工作而编写的,所以具有很强的针对性,对其他的, 位或用户,具体情况肯定会不一样,我们假定读者对 VB 编程有一定的基础,因此,在这里我 只对几个通用的控件作简要的说明,相信读者根据自己的具体情况,能够编写出话合自己应! 的程序.

.......<br>3.2.1 FORM-LOAD 子程序

```
SUB FORM-LOAD()
```

```
'初始化各项参
```
Dim j As Integer

For  $j = 0$  TO 10

```
FrmPrtMin . ChkMin(i) . Chenked = 1'使检查框均处于激活状态
Next
```
FrmPrtMin . CmbFile(0) = "C: \ E24 \ min1. Txt '设置对应数据文件名 FrmPrtMin  $\Omega$ . CmbFile(0) = "C; \ E24 \ min2. Txt"

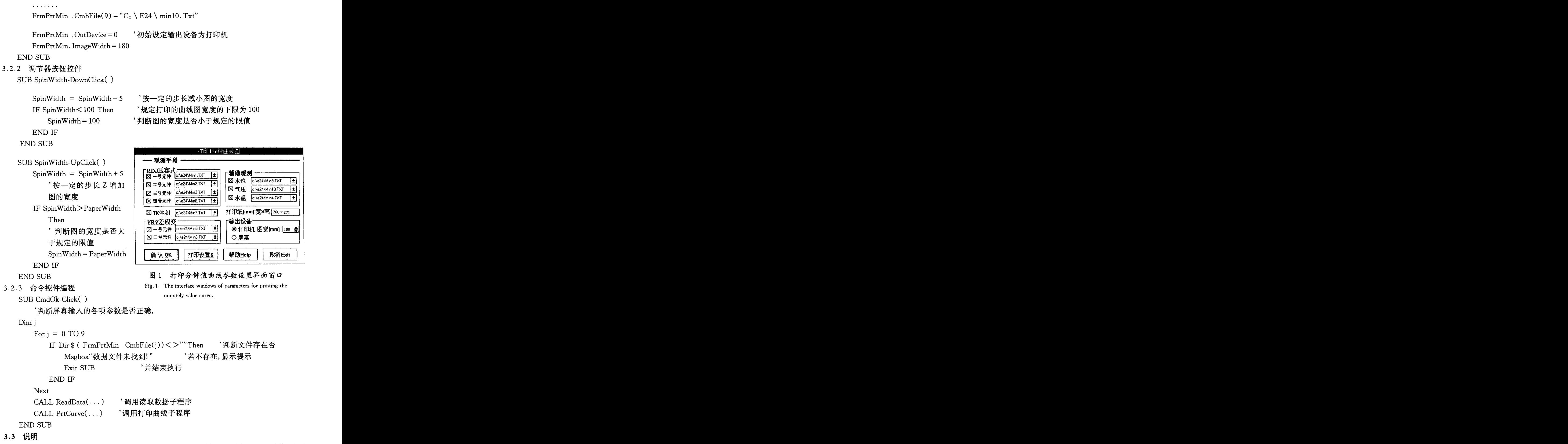

上面后两个子程序就不详细介绍了,因为对不同的用户程序会不一样,在此只列举几个

键的 VB 函数(方法)进行简单的说明.

 $(1)$ 打印机对象为:PRINTER

画直线的方法为:OBJECT. LINE(x1, y1) - (x2, y2), 前面的 OBJECT 为对象名, 如  $(2)$ 要向打印机输出图形,则命令的形式为:

PRINTER . LINE $(x1, y1) - (x2, y2)$ 

用这条命令,就可以绘制曲线图.

(3) PRINTER. ENDDOC: 这条命令十分重要, 它通知打印机开始执行绘图的动作.

#### 3.4 打印效果

编程过程中可以设定画线的线宽和在图上打印文字等.图2绘出了昌平台某天的分钟值 14.5237 7 地热/℃

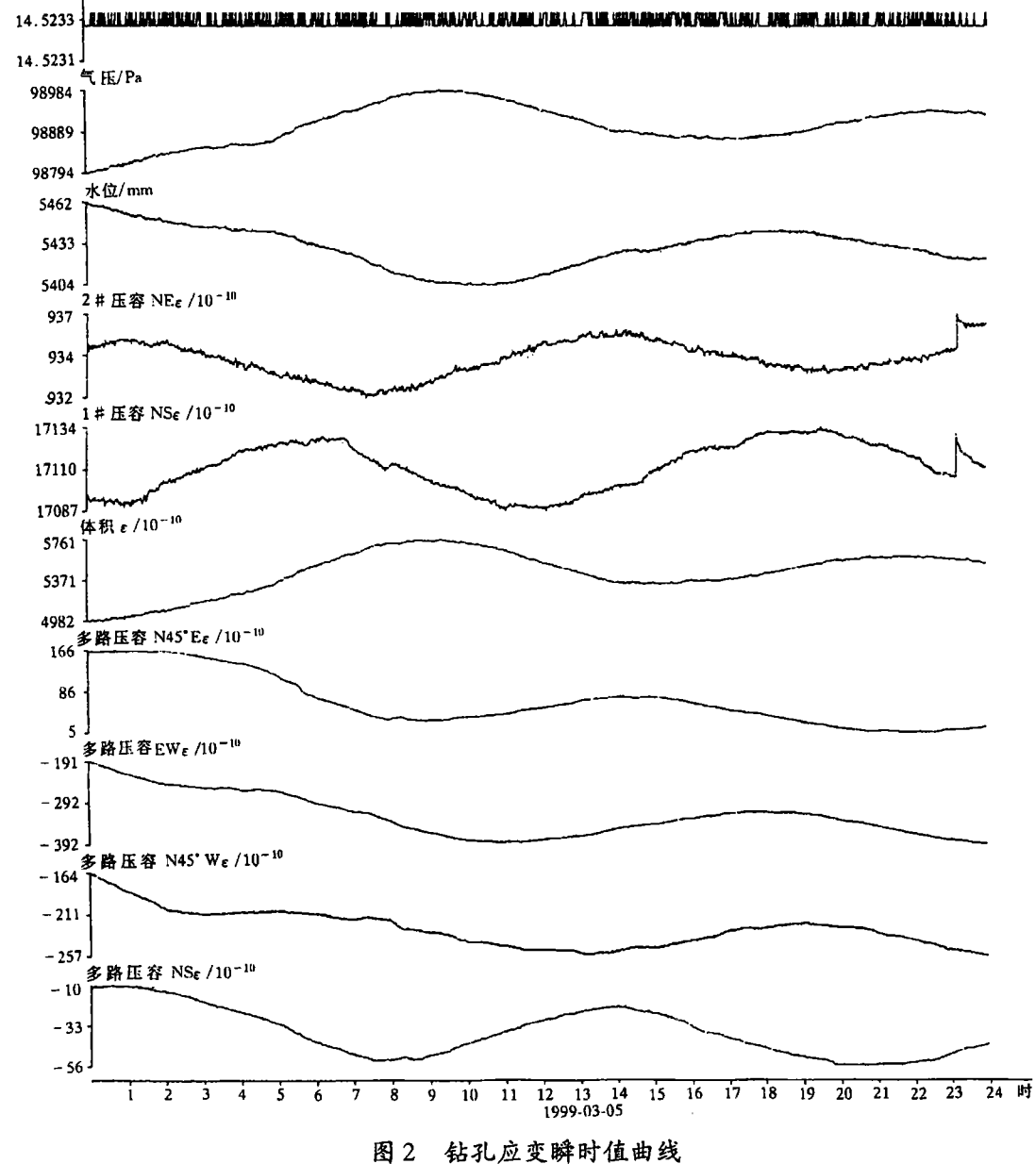

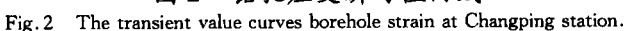

曲线,可见线条清晰、文字清楚、图件整洁.

## 4 结束语

本系统是在 386 微机(4M 内存)上开发的, 所用开发软件 VB3.0 占用磁盘空间也不大, : 20M,程序执行速度也较快,打印一张图所用时间不到一分钟,比用绘图仪绘图要快好几倍,| 件的质量也比绘图仪好得多,有兴趣的读者不妨一试.

#### $\sim$  3  $\sim$

[1] Wallace Wang[美]著,钱培德,陆建明译. Visual Basic 傻瓜书[M]. 北京:清华大学出版社, 199.

[2] 何立起 Visual Basic For Windows 3.X 程序设计人门与提高[M]. 北京: 人民邮电出版社, 1995

## THE METHOD FOR PROCESSING DAILY OBSERVATIONS AT SEISMOSTATION BY USING THE VISUAL BASIC PROGRAMME

WANG Yong, YANG Xuan-hui, LIU Wan-qi (Institute of Crust Dynamics , CSB , Beijing 100085 Chin

#### **Abstract**

A method to process daily observation data at seismostation is introduced. Through Visua Basic programme, the data curves are made by printer, the printer is more effective than plotter and a simple example is presented

Key words: Seismostation; Data processing; Visual Basic programme